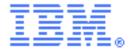

# **SupportPac CA77**

# CICS Transaction Gateway V9: .NET Connection Pooling

Installation and User Guide Version 1.0 – Dec 2014

#### **Authors**

Andrew Smithson IBM United Kingdom Limited Hursley Park, Winchester, SO21 2JN

#### **Description**

SupportPac CA77 provides connection pooling to Microsoft .NET Framework-based applications. A connection pool provides a managed set of connections which can be reused within an application removing the overhead for connection management on individual threads.

This SupportPac provides an updated version of the CICS TG Application Programming Interface (API) for .NET supplied in SupportPac CA76. The updated API provides the new GatewayConnectionPool and SslGatewayConnectionPool classes that can be used to manage a collection of Connection objects. Documentation for the API is provided.

## System requirements

#### One of:

- CICS Transaction Gateway for z/OS V9.0 or later
- CICS Transaction Gateway for Multiplatforms V9.0 or later
- CICS Transaction Gateway Desktop Edition V9.0 or later

Any Microsoft Windows operating system supported by CICS TG V9.0 or later with Microsoft .NET Framework V3.5 or later.

#### Skill level required

Application developers must be familiar with developing applications in C#, VB.NET, or other languages supported by the .NET framework.

## Supplied files

IBM.CTG.Client.dll
Documentation/
Licenses/
ca77.pdf

.NET assembly containing the SupportPac API HTML documentation for the SupportPac API SupportPac license files This readme file

#### Installation

Copy the file ca77.zip to a directory on your system. Extract the file contents using a utility that supports the zip format.

Do not extract this SupportPac into the CICS TG installation directory.

#### Application development

To use the SupportPac API in your .NET Framework-based applications, add a reference to the file IBM.CTG.Client.dll. In Visual Studio, go to **Project**  $\rightarrow$  **Add Reference...**  $\rightarrow$  **Browse**, then select the IBM.CTG.Client.dll from the SupportPac and click OK. When compiling from the command line, use the /reference compiler option, as shown in the following examples.

```
csc.exe /reference:<supportpac_path>/IBM.CTG.Client.dll ^
    /target:exe /out:AppName.exe AppName.cs

vbc.exe /reference:<supportpac_path>/IBM.CTG.Client.dll ^
    /target:exe /out:AppName.exe AppName.vb
```

Documentation for the API is provided in HTML format and can be viewed by opening the file supportpac path>/Documentation/index.html in a web browser.

# Application deployment

When deploying an application onto another system, the assembly file IBM.CTG.Client.dll must be deployed with the application. The assembly file can be deployed into the same directory as the application executable, or into the Global Assembly Cache (GAC).

## Further details

More information, see the CICS Transaction Gateway V9.0 Knowledge Center:

http://www.ibm.com/support/knowledgecenter/SSZHFX/welcome.html

Support information can be found on the SupportPac download page:

http://www.ibm.com/support/docview.wss?uid=swg24038467